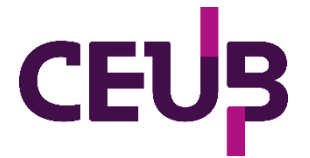

# **FACULDADE DE TECNOLOGIA E CIÊNCIAS SOCIAIS APLICADAS – FATECS ENGENHARIA ELÉTRICA**

Matheus Esteves Soares de Melo Matrícula 21700830 José Henrique Silva Oliveira Matrícula 21707171

# **PROTOTIPAGEM DE MEMBRO TORÁCICO CANINO E CADEIRA DE RODAS COM USO DE IMPRESSÃO 3D**

BRASÍLIA 2022

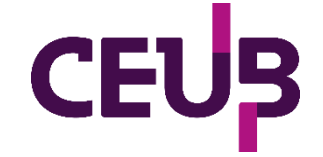

MATHEUS ESTEVES SOARES DE MELO JOSÉ HENRIQUE SILVA OLIVEIRA

# **PROTOTIPAGEM DE MEMBRO TORÁCICO CANINO E CADEIRA DE RODAS COM USO DE IMPRESSÃO 3D**

Trabalho de Conclusão de Curso (TCC) apresentado como um dos requisitos para a conclusão do curso de Engenharia Elétrica do UniCEUB– Centro Universitário de Brasília

Orientador (a)**: MsC. Francisco Javier de Obaldia Diaz**

BRASÍLIA 2022

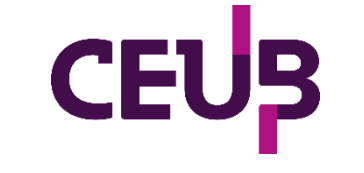

MATHEUS ESTEVES SOARES DE MELO JOSÉ HENRIQUE SILVA OLIVEIRA

# **PROTOTIPAGEM DE MEMBRO TORÁCICO CANINO E CADEIRA DE RODAS COM USO DE IMPRESSÃO 3D**

Trabalho de Conclusão de Curso (TCC) apresentado como um dos requisitos para a conclusão do curso de Engenharia Elétrica do UniCEUB– Centro Universitário de Brasília

Orientador (a)**: MsC. Francisco Javier de Obaldia Diaz**

Brasília, 2022.

# **BANCA EXAMINADORA**

MsC. Francisco Javier de Obaldia Diaz Orientador

\_\_\_\_\_\_\_\_\_\_\_\_\_\_\_\_\_\_\_\_\_\_\_\_\_\_\_\_\_\_\_

Prof. Me. Bruno Alvarenga dos Santos. Examinador

\_\_\_\_\_\_\_\_\_\_\_\_\_\_\_\_\_\_\_\_\_\_\_\_\_\_\_\_\_\_\_

Prof. Me. Tiago Leite Pereira. Examinador

\_\_\_\_\_\_\_\_\_\_\_\_\_\_\_\_\_\_\_\_\_\_\_\_\_\_\_\_\_\_\_

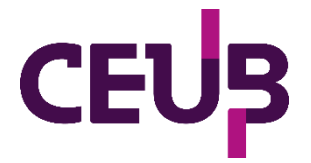

# Prototipagem de membro torácico canino e cadeira de rodas com uso de impressão 3D Canine thoracic limb and wheelchair prototyping using 3D printing

Melo, M.E.S.<sup>1</sup>, Oliveira, J.H.S.<sup>2</sup>, Diaz, F.J.O.<sup>3</sup>, Santos, B.A.<sup>4</sup>, Pereira, T.L.<sup>5</sup>

# **Resumo**

O mercado de próteses e órteses para animais ainda é pouco explorado no cenário nacional atualmente. Existem diversos fatores que podem contribuir para isso, e podendo elencar-se o custo como um dos principais impeditivos para que este nicho evolua. Com a popularização e acessibilidade das impressões 3D dentro dos cenários acadêmicos e empresariais, este trabalho tem como objetivo desenvolver uma prótese e uma cadeira de rodas para membros anteriores canino. O projeto em questão foi desenvolvido em quatro fases, sendo elas a coleta de dados do animal, criação dos modelos 3D com validação e análise estrutural através de *software* de elementos finitos, impressão e montagem do protótipo final e avaliação do uso pelo animal. Os resultados preliminares obtidos conferem que o material utilizado para a confecção dos protótipos é resistente aos esforços verticais exercidos pelo cão, o que foi verificado na versão final do protótipo, e para trabalhos futuros, pode-se adequar as formas de fixação, buscando maior conforto e adaptação, sempre observando o comportamento do animal e seus movimentos em maiores períodos de tempo.

**Palavras-chave**: Protótipo. Análise Elementos Finitos. Simulação. Prótese.

**Abstract**: The market for prostheses and orthotics for animals is still little explored in the national scenario. There are several factors that can contribute to this, and cost can be listed as one of the main impediments for this niche to evolve. With the popularization and accessibility of 3D printing within academic and business scenarios, this work aims to develop a prosthesis and a wheelchair for canine forelimbs. The project in question was developed in four phases, the collection of animal data, creation of 3D models with validation and structural analysis through finite element *software*, printing and assembly of the final prototype and evaluation of use by the animal. The preliminary results obtained show that the material used to make the prototypes is resistant to the vertical efforts exerted by the dog, which was verified in the final version of the prototype, and for future work, the forms of fixation can be adapted, seeking greater comfort. and adaptation, always observing the behavior of the animal and its movements in longer periods of time.

**keywords**: Prototype. Finite Element Analysis. Simulation. Prosthesis.

<sup>&</sup>lt;sup>1</sup> UniCEUB, aluno.

² UniCEUB, aluno.

<sup>&</sup>lt;sup>3</sup> UniCEUB, orientador.

<sup>4</sup> UniCEUB, primeiro examinador.

<sup>5</sup> UniCEUB, segundo examinador.

## 1 INTRODUÇÃO

É notável no mundo de hoje, que produtos que ajudam a tornar a vida de seus animais de estimação mais agradável estão ganhando cada vez mais espaço.

Nesse cenário, donos de animais que precisam de próteses para seus pets estão podendo obtê-las de forma muito mais barata e eficaz. O avanço de processos de fabricação como a impressão tridimensional é uma das opções possíveis para que esse nicho de mercado tome proporções cada vez maiores.

No caso das próteses, é exigido grande esforço mecânico, de forma que é de suma importância garantir a análise geométrica, mas buscando garantir a usabilidade e ergonomia do protótipo. Com isso, diversas áreas do conhecimento têm se envolvido juntamente com a Medicina Veterinária no desenvolvimento de próteses de alta tecnologia.

A análise da mecânica do movimento é de vital importância para quem está desenvolvendo o produto. As forças exercidas por um animal durante uma corrida estão sempre variando devido a não manterem uma velocidade constante na maioria das vezes. As forças envolvidas na marcha de um animal geram uma interação complexa entre, por exemplo, peso do organismo, força reacional do solo e contração muscular (SCHMIDT-NIELSEN, 2002).

Para o dono de animais que usam próteses, é necessário uma grande dedicação no dia-a-dia, desde colocar e tirar a prótese, bem como a limpeza e também no auxílio para que o animal tenha uma adaptação. Porém o ganho na qualidade de vida do animal, a possibilidade de fazê-lo correr e brincar, ainda que dentro de suas limitações, com certeza resulta em um sentimento de satisfação para os donos.

O trabalho apresenta o desenvolvimento de uma prótese e uma cadeira de rodas para os membros anteriores de um cão, com auxílio de impressão 3D de baixo custo. O estudo terá foco em projetar uma prótese e

uma cadeira de rodas com base nos dados de entrada de geometria do cão e realizar uma análise de tensões do protótipo desenvolvido, o objetivo principal é que seja possível realizar essa confecção dos protótipos e o objetivo secundário é que seja funcional para o nosso paciente.

# 2 REVISÃO BIBLIOGRÁFICA

## 2.1 TECNOLOGIA DE IMPRESSÃO 3D

#### 2.1.1 O surgimento da tecnologia

A década de 1980 trouxe com ela uma inovação tecnológica que era baseada na adição de material, o que hoje é conhecido como manufatura aditiva *(Additive Manufacture)* ou impressão tridimensional. A concepção desse processo foi desenvolvida por Charles Hull, que durante a década de 1980 começou a trabalhar na fabricação de dispositivos plásticos a partir de fotopolímeros, mas o processo era demorado e levava cerca de 1 a 2 meses para produzir as peças, e ainda era um processo com alta probabilidade de imperfeições, e com isso surgiu a vontade de aperfeiçoar cada vez mais essa inovação. Ainda na década de 1980, Charles Hull criou a 3D Systems, e desenvolveu com isso o formato de arquivo .stl (GROSS et al, 2014).

O processo é baseado na deposição de material através de camadas derivadas de um modelo digital. As impressoras 3D utilizam um filamento plástico, que é aquecido ao passar pelo extrusor, e esta é a peça responsável por depositar precisamente o filamento nas suas camadas correspondentes. Segundo Wong e Hernandez (2012), algumas das maiores vantagens do processo de manufatura aditiva foram a redução no tempo de confecção dos produtos, o custo de projeto e além disso a possibilidade de criar basicamente qualquer formato desejado uma vez que esse formato atenda as especificações da máquina utilizada, criando assim formas que antes eram muito dificil de serem produzidas.

#### 2.1.2 Etapas do processo

Segundo Volpato(2017), o processo de impressão 3D consiste, geralmente, em 5 etapas: modelagem, exportação, fatiamento, fabricação por camadas e limpeza ou acabamento. A primeira etapa consiste em modelar a peça em questão em algum *software* de modelagem 3D, que irá criar a peça dentro de um sistema tridimensional para que futuramente seja impressa. Após a criação da peça dentro do *software* é necessário exportar esse modelo 3D em algum formato compatível com a manufatura aditiva, por exemplo, estereolitografia. O próximo passo é utilizar um *software* que irá planejar o processo de fabricação por camadas, em que irá fatiar a peça moldada em diversas camadas que serão posteriormente preenchidas pelo filamento. A quarta etapa envolve a fabricação da peça no equipamento em si, utilizando o molde previamente fatiado para que seja feito o depósito correto do material, e por último o pós-processamento, que engloba a limpeza da peça e ou o acabamento da mesma caso houver necessidade. Estas etapas são apresentadas na Figura 1.

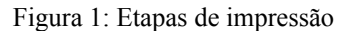

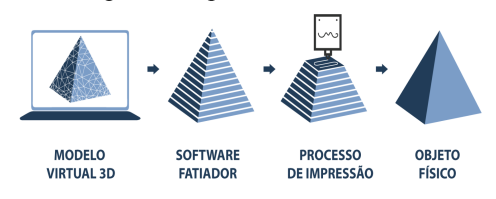

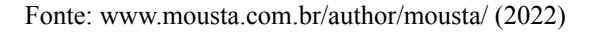

Em todas as etapas citadas acima, apesar de pouca intervenção do operador, ele é fundamental para que o processo tenha uma correta execução. A modelagem bem feita da peça e o *setup* inicial da máquina, realizados logicamente pelo operador, são fatores que conseguem garantir a qualidade final da peça impressa, uma vez que para que ocorra uma boa impressão o operador deve se atentar para alguns pontos como: altura do extrusor em relação a mesa de impressão e temperatura do bico de extrusão.

2.1.3 Método de Fabricação com Filamento Fundido (FFF)

Derivado do método de modelagem de deposição fundida (*Fused Deposition Modeling* ou FDM) surgiu uma tecnologia de baixo custo que foi a Fabricação com Filamento Fundido, ou FFF. Essa tecnologia foi desenvolvida pelo projeto que é conhecido como RepRap, e esse utiliza dos mesmos princípios do método FDM, porém imprimindo com materiais como acrilonitrila butadieno estireno (ABS) ou ácido polilático (PLA), que são materiais comuns no mundo das impressões 3D (VOLPATO, 2017).

O método FFF funciona de forma que, a deposição do material ocorre no instante em que o filamento termoplástico, sendo esse filamento geralmente ABS ou PLA, é forçado por um bocal que irá derretê-lo por estar em temperatura superior a temperatura de fusão do material, e a seguir, o material será depositado na mesa de impressão camada por camada de forma que ele irá atingir a geometria desejada ao final da impressão, uma vez que para que esse processo ocorra é necessário que sejam seguidas as etapas anteriormente citadas, nas quais o operador irá previamente criar o modelo tridimensional em um *software* adequado, exportar o modelo em formato STL e fatiá-lo em *software* especializado no qual irá conter também parâmetros básicos, como a velocidade de impressão e a temperatura do bico extrusor e mesa, por exemplo (JIMENEZ et al, 2018).

#### 3 METODOLOGIA DO TRABALHO

#### 3.1 Filamentos

Para a confecção do projeto em questão estava disponível para uso os filamentos PLA e ABS.

#### 3.1.1 Filamento PLA

O PLA é um filamento que é produzido através de fontes renováveis como o amido

de milho, raízes de mandioca e da cana. Caracterizando-se como um termoplástico biodegradável, e além disso durante o seu processo de impressão ele não emite gases prejudiciais à saúde.<sup>1</sup>

Ele é indicado para produção de protótipos e objetos que não serão submetidos a grandes esforços mecânicos, atritos ou altas temperaturas, e é um polímero com alta facilidade de ser impresso e possui uma boa aparência no objeto final.<sup>1</sup>

# 3.1.2 Filamento ABS

Além do seu grande uso em impressão 3D, o ABS também é utilizado em carcaças de eletrodomésticos, peças automotivas e etc. Esse filamento é indicado para peças que irão exigir maior resistência ao impacto ou que serão submetidas a temperaturas mais elevadas, e as peças possuem uma leve  $flexichildade<sup>1</sup>$ 

Contudo deve-se tomar cuidado durante a impressão do ABS pois o mesmo emite gases que podem ser prejudiciais à saúde do operador. De forma geral, o ABS é utilizado no lugar do PLA quando a peça será utilizada em um meio que necessite maior resistência à temperatura e ou impacto, porém é um filamento que necessita maior cuidado durante a impressão, uma vez que a variação de temperatura externa pode prejudicar o processo de impressão dos  $model$ os.<sup>1</sup>

#### 3.2 As impressoras e suas características

#### 3.2.1 Impressora GTMax3D Core H4®

Essa é uma impressora de indústria brasileira, e conta com algumas características que a diferem de outras impressoras no mercado. Ela possui medidas externas de 510 mm x 490 mm x 745 mm, e dimensões internas para impressão de 300 mm x 200 mm x 445 mm e volume de aproximadamente 27 litros. A Figura 2 apresenta a área de impressão e a figura 3

mostra a impressora no modelo Core H4.²

Figura 2: Área de impressão da GTMax3D® Área de impressão:

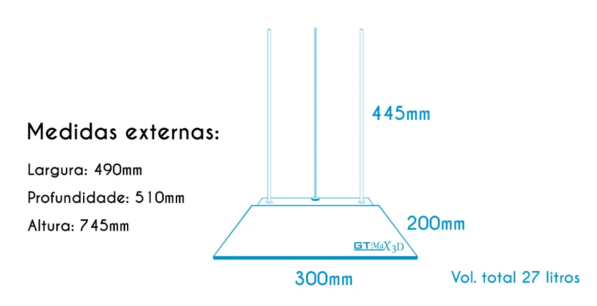

Fonte:

www.gtmax3d.com.br/impressora-3d-pro/gtmax3d-co re-h4 (2022).

Por conta de sua altura elevada ela é ideal para impressões com foco em altura, além de suas dimensões ela é uma impressora que possui velocidade máxima de 180 mm/s para impressão, 400 mm/s para deslocamento e aceleração de 3000 mm/s²; ela é capaz de fazer camadas em alta resolução com diferença de espessura da camada de 0,005 mm à 0,4 mm dessa forma conseguindo dar maior detalhe ao modelo final.²

Figura 3: Impressora GTMax3D Core H4®

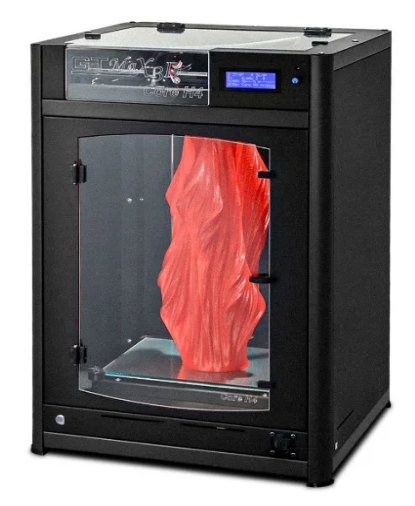

Fonte:www.gtmax3d.com.br/impressora-3d-pro/gtma x3d-core-h4 (2022).

Ela é capaz de fazer o seu nivelamento automático, pois possui um sistema próprio para isso, então não é necessário que o

¹ **Filamentos: os 4 mais utilizados e suas [características](https://afinkopolimeros.com.br/4-filamentos-mais-utilizados-fdm/)**. Afinko, [S.I], 25 out. 2018. Disponível em: [https://afinkopolimeros.com.br/4-filamentos-mais-utilizados-fdm/.](https://afinkopolimeros.com.br/4-filamentos-mais-utilizados-fdm/) Acesso em: 29 mar. 2022. ² GTMax3D Core H4. **GTMax3D, 2022**. Disponível em: [https://www.gtmax3d.com.br/impressora-3d-pro/gtmax3d-core-h4-simplify3d.](https://www.gtmax3d.com.br/impressora-3d-pro/gtmax3d-core-h4-simplify3d) Acesso em: 20 abr. 2022.

operador faça o nivelamento, ela é projetada com um módulo de LCD integrado, entrada para cartão de memória e conexão com computador através de interface USB. e possui consumo de energia entre 250 Wh e 600 Wh, que é considerado inferior às suas concorrentes do mercado.<sup>1</sup>

# 3.2.2 Impressora Sethi3D AiP A3®

Essa impressora é confeccionada em acrílico de alta qualidade, possui LCD integrado, entrada para cartão de memória, ajuste automático de altura, extrusor em acrílico com bico de aço inoxidável para maior durabilidade e desempenho, como mostrados nas figuras 4 e 5.²

Figura 4: Extrusor com bico de aço inoxidável.

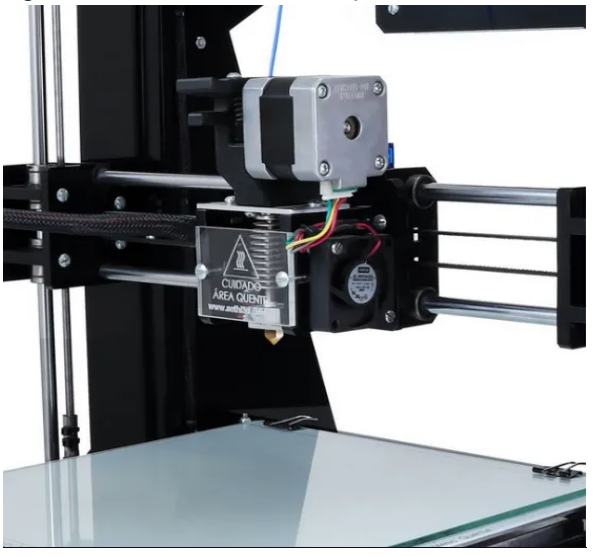

Fonte:

www.loja3d.com.br/impressora-3d-brasileira/impress ora-sethi3d-aip-1-75mm-1-kg-de-pla (2022).

A impressora possui volume de aproximadamente 9 litros, com área de impressão de 220 mm x 210 mm x 200 mm, sendo assim uma impressora compacta e de fácil manejo, a sua espessura de camada pode variar de 0,1 mm à 0,3 mm, alimentação de 110/220v e consumo médio de 350 Wh.²

Figura 5: Impressora Sethi3D® Aip A3.

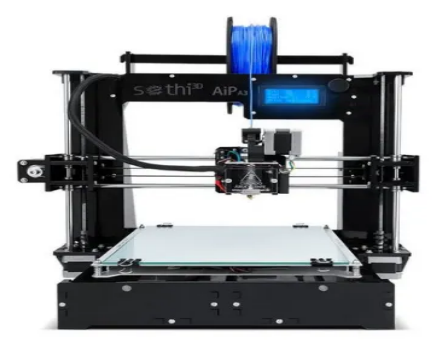

Fonte:

www.loja3d.com.br/impressora-3d-brasileira/impress ora-sethi3d-aip-1-75mm-1-kg-de-pla (2022).

#### 3.3 *Software* utilizado para o projeto

#### 3.3.1 Autodesk TinkerCAD®

O TinkerCAD® é um aplicativo WEB gratuito para projetos 3D, eletrônica e codificação, ele é um dos serviços oferecidos pela empresa Autodesk®, e é conhecido por ser um *software* de fácil uso e intuitivo tanto para usuários novos quanto os mais experientes (Figura 6).<sup>3</sup>

Figura 6: Exemplo de uso do TinkerCAD®

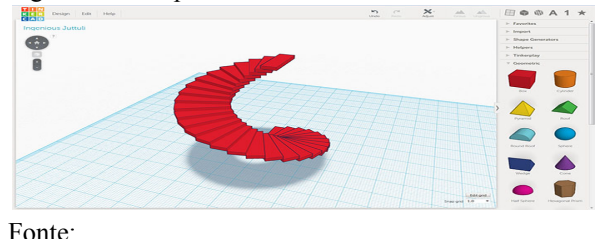

www.3dnatives.com/en/tinkercad-all-you-need-to-kno w-120320204/#!(2022)

Ele foi lançado em 2011 com o objetivo de disponibilizar a modelagem 3D para o público geral. A modelagem sólida é a prática de construir objetos utilizando outras formas primitivas, dessa forma os usuários podem arrastar e soltar formas predefinidas na área de trabalho, e ao combinar as formas pré-fabricadas ele poderá criar seus próprios modelos exclusivos<sup>3</sup>

<sup>&</sup>lt;sup>1</sup> GTMax3D Core H4. **GTMax3D, 2022**. Disponível em:

[https://www.gtmax3d.com.br/impressora-3d-pro/gtmax3d-core-h4-simplify3d.](https://www.gtmax3d.com.br/impressora-3d-pro/gtmax3d-core-h4-simplify3d) Acesso em: 20 abr. 2022. ² **Impressora 3D AiP - Sethi3D**. Loja3D. Disponível em: [https://w](https://www.loja3d.com.br/impressora-3d-brasileira/impressora-sethi3d-aip-1-75mm-1-kg-de-pla)

[ww.loja3d.com.br/impressora-3d-brasileira/impressora-sethi3d-aip-1-75mm-1-kg-de-pla.](https://www.loja3d.com.br/impressora-3d-brasileira/impressora-sethi3d-aip-1-75mm-1-kg-de-pla) Acesso em: 28 abr.2022.

³ *Software* TinkerCAD. **TinkerCAD**. Disponível em: <https://www.tinkercad.com/>. Acesso em: 20 abr. 2022.

#### 3.3.2 Autodesk Fusion 360®

O Fusion 360® é um *software* da empresa Autodesk®, e com ele é possível fazer modelagem 3D mais complexas baseado em nuvem, CAD, CAM, CAE e PCB para projetos e fabricação de produtos.<sup>1</sup>

Ele possui o CAD 3D flexível, que permite explorar muitas iterações rapidamente com *software* CAD, é possível produzir peças usinadas CNC de alta qualidade e construções usando FFF ou PBF para a impressão 3D de metal, o usuários consegue fazer uma captura esquemática completa, design eletrônico e CAD mecânico, no *software* é possível utilizar ferramentas de colaboração integrada para reunir com equipes e gerenciar dados de produtos e o programa possui o diferencial em que o usuário consegue criar uma simulação para o projeto de tal forma que ele consegue garantir que o projeto irá sobreviver às condições do mundo real, simulando digitalmente e prevendo se a peça irá suportar as condições em que será submetida e reduzindo assim os custos de prototipagem (Figura 7).<sup>1</sup>

Figura 7: Exemplo de simulação dentro do Fusion 360®

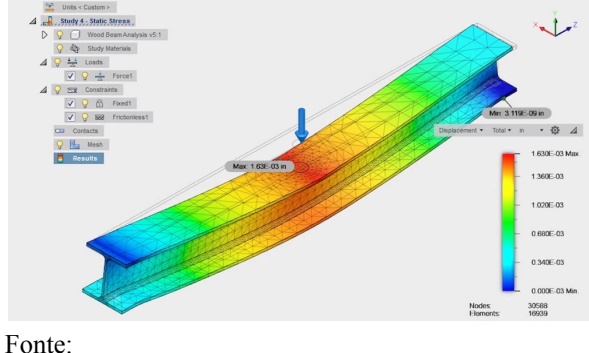

all3dp.com/2/fusion-360-simulation-toolset/(2022)

#### 3.3.3 Ultimaker Cura®

O Ultimaker Cura® é um software de fatiamento de código aberto construído com a ajuda de usuários. O Cura® é de uso

simplificado, com comandos que são intuitivos e auxiliam o usuário para uma melhor experiência, e possui suporte para diferentes tipos de formatos de arquivo e compatibilidade com muitas impressoras do mercado<sup>2</sup>

Ele é um *software* gratuito e está disponível em 15 idiomas, ele possui configurações recomendadas para a impressão mas também oferece ao usuário a configuração personalizada que permite a escolha de mais de 400 opções de configurações diferentes, de tal forma que o usuário poderá adequar as configurações de forma compatível com sua impressora para otimizar o resultado final da sua peça 3D. A Figura 8 mostra uma peça fatiada utilizando este *software*.²

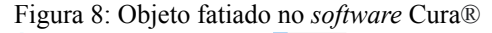

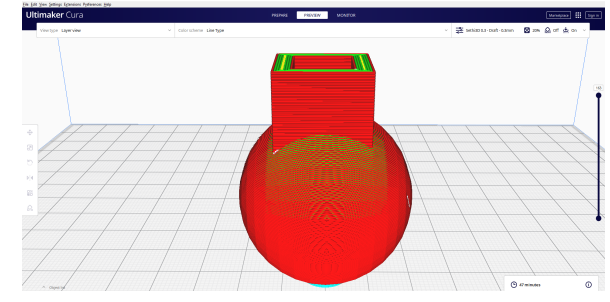

Fonte: Arquivo pessoal

#### 3.4 Caso de estudo

Após a autorização da Comissão de Ética no Uso Animal (CEUA) do parecer número 003 2022 TCC(A), os dois protótipos foram personalizados e confeccionados para o mesmo paciente, trata-se de um canino doméstico de 8 anos, 2 kg, sem raça definida e com histórico de amputação bilateral dos membros anteriores.

A amputação está localizada na porção distal do úmero, com cerca de 3/4 do membro amputado, e possui as características necessárias para ser um usuário da prótese e cadeira de rodas proposta, como mostrado na Figura 9.

<sup>&</sup>lt;sup>1</sup> Software Fusion 360. **Autodesk.** Disponível em: [https://www.autodesk.com/products/fusion-360/overview.](https://www.autodesk.com/products/fusion-360/overview) Acesso em: 24 mai. 2022.

² *Software* Ultimaker Cura. **Ultimaker.** Disponível em: [https://ultimaker.com/software/ultimaker-cura.](https://ultimaker.com/software/ultimaker-cura) Acesso em: 10 mar. 2022.

Figura 9: Cão do elemento de estudo

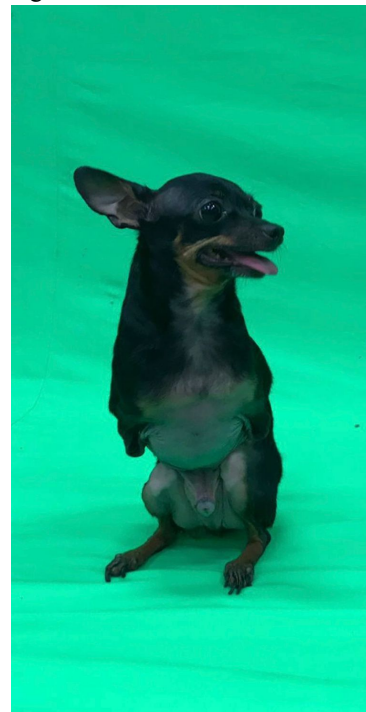

Fonte: Arquivo pessoal

3.5 Processo de criação das peças

O projeto em questão seguiu uma cronologia para que fosse possível alcançar o resultado esperado, primeiramente conhecemos o paciente e tiramos as medidas necessárias para a criação dos protótipos. Utilizando as medidas o próximo passo foi utilizá-las no *software* TinkerCAD® onde foram construídos os modelos 3D compatíveis ao tamanho do paciente, antes que fossem impressas as peças elas passaram por uma simulação no Fusion 360® de tal forma que foi possível analisar se a peça seria forte o suficiente para sustentar o paciente e por último foram realizadas as impressões e montagem de cada peça.

# 3.6 Medidas do paciente

Para as medidas, tivemos o contato direto com o cão, e o acompanhamento e auxílio de uma aluna de medicina veterinária, como mostrado na Figura 10. Esse processo foi de extrema importância para que as impressões fossem adequadas para o paciente, e logo foram aferidas as medidas da circunferência de ambos os cotos, a distância de um coto ao

outro, a distância do coto ao chão, a distância do coto a perna do cão e por fim da circunferência do torax, e com medidas precisas foi possível criar peças com boa compatibilidade e mais adequadas para o uso pelo paciente. Cabe destacar que o projeto tem parceria com alunos da Medicina Veterinária do UniCEUB, no que tange ao levantamento das necessidades para estes pacientes especiais, aos cuidados com os testes e à disponibilização do cão para os testes e ajustes, de acordo com protocolo recomendado e aprovado pelo Comitê de Ética.

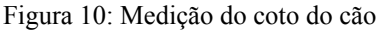

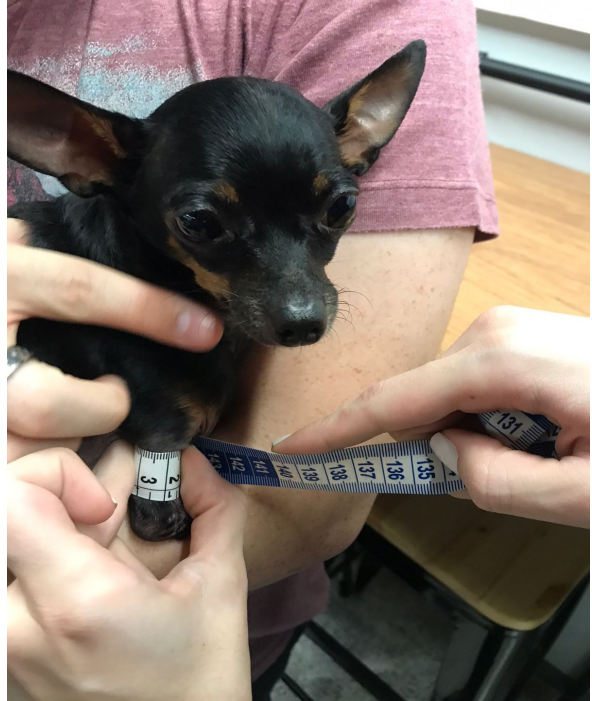

Fonte: Arquivo pessoal

# 3.7 Modelagem dos protótipos

Após feitas as devidas medições das dimensões do cão (Figura 10), foram criados diversos modelos 3D dentro do *software* TinkerCAD® para que pudéssemos criar os modelos mais adequados para as condições físicas do cão (Figura 11).

Dentro do *software* de modelagem 3D foram utilizados diferentes estruturas e formas para que fosse possível construir a prótese e cadeira de rodas que havíamos planejado previamente (Figura 12).

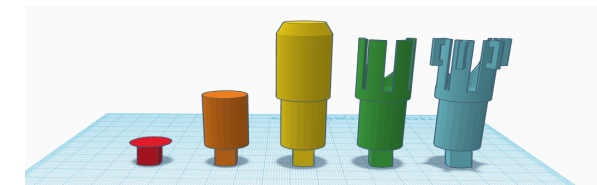

Figura 11: Processo de modelagem perna da prótese

Fonte: Arquivo pessoal

Figura 12: Processo de modelagem do pé da prótese

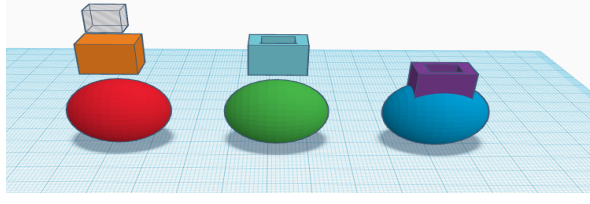

Fonte: Arquivo pessoal

Para a prótese, a proposta foi de duas peças para cada braço, de forma que elas seriam encaixáveis e, possivelmente, substituídas para um modelo que passasse melhor qualidade para o cão, e essas partes consistem em um braço com um pino em sua base para encaixe, uma cavidade para alocação do coto do cão e uma passantes ao redor do aro para fixação de velcro, e um pé com uma cavidade para que seja feito o encaixe com o braço, como mostrado na Figura 13.

Figura 13: Modelo 3D da prótese final

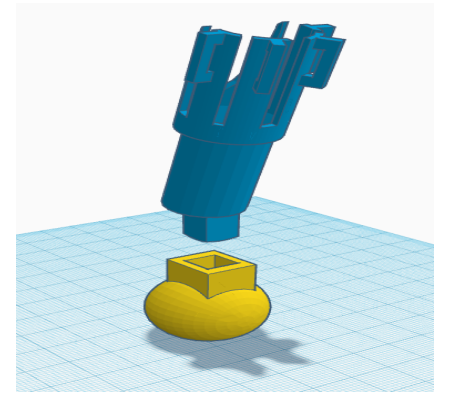

Fonte: Arquivo pessoal

Em seguida a proposta uma cadeira de rodas que foi adaptada para o apoio do cão. Essa cadeira possui uma base, onde o cão ficará apoiado com seu tórax, além de aberturas para fixação de velcro, um garfo com capacidade para instalação de quatro

rodas, o que deu maior estabilidade e segurança para o cão. Foram feitas peças que funcionam como rolamentos para as rodas, e por fim as rodas, como mostra a Figura 14.

Figura 14: Modelo 3D da cadeira de rodas final

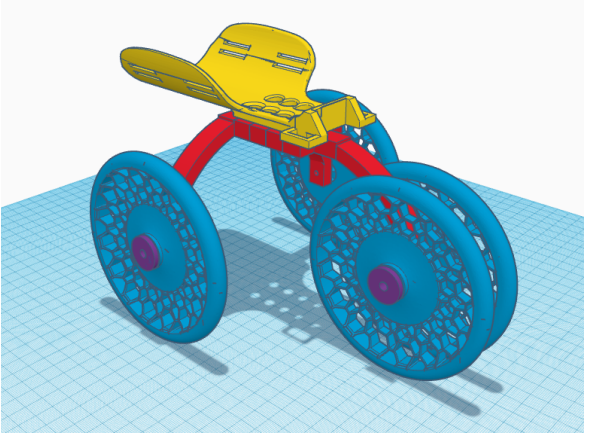

Fonte: Arquivo pessoal

3.8 Testes em ambiente de simulação

Os testes foram realizados em um ambiente de simulação proporcionado pelo *software* Fusion 360®, apresentado na Figura 15 e 16. Essa simulação é importante para que possamos ter noção se a peça fabricada é capaz de suportar a pressão que foi aplicada pelo cão.

Figura 15: Simulação no modelo da cadeira de rodas

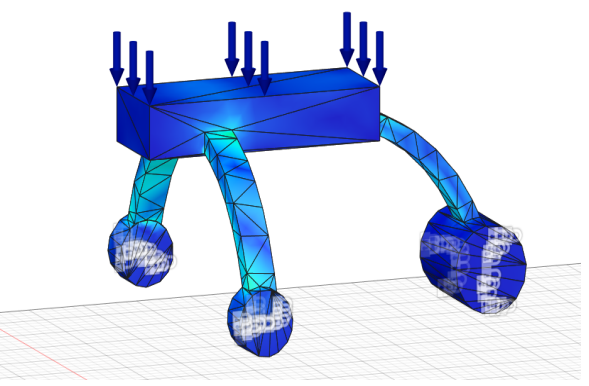

Fonte: Arquivo pessoal

Com a simulação foi possível fazer o teste de cada peça individualmente ou como conjunto, e com isso foram minimizados os gastos com produção de peças desnecessárias ou de peças que não fossem suportar a força que o cão exerceu (Figura 16).

Figura 16: Simulação no modelo da prótese

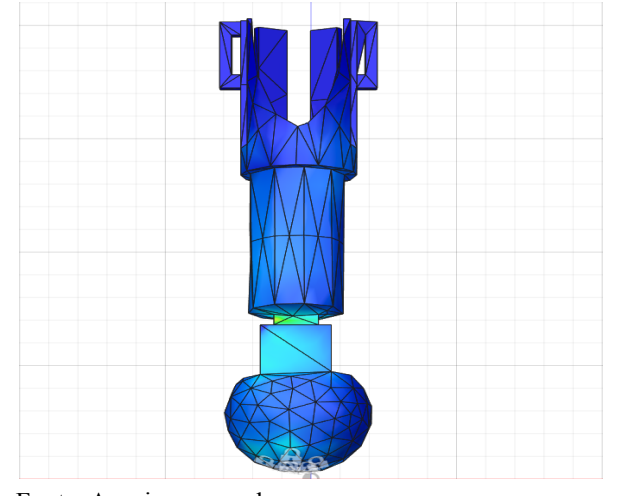

Fonte: Arquivo pessoal

As simulações foram necessárias para que a peça criada fosse confiável para o uso do cão, e que essa peça conseguisse cumprir com sua funcionalidade de suportar o peso do cão sem riscos de rachaduras ou possíveis quebras em suas estruturas.

#### 3.9 Testes das impressões

As impressões passaram por mudanças e adaptações no meio do processo de criação, e com isso obtivemos algumas versões tanto da prótese quanto da cadeira de rodas, e com essas adaptações foi possível chegar ao produto final, o qual nos passou maior confiança e melhor desempenho.

A primeira escolha foi na parte da impressão dos pés da prótese, para o pé existiam duas propostas, a primeira era de algo similar a um sapato e outro modelo com aparência de uma esfera (Figuras 17 e 18).

Figura 17: Versão 01 Pé da Prótese

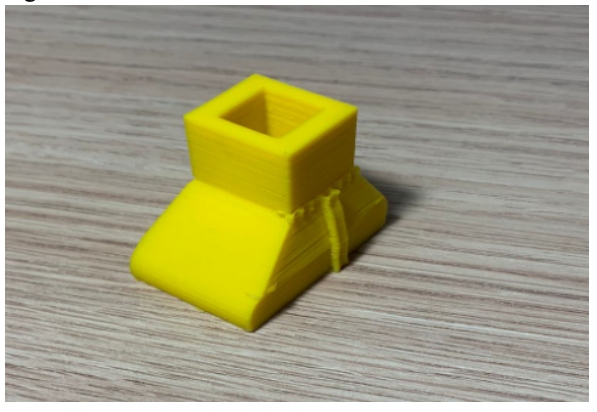

Fonte: Arquivo pessoal

Por conta de sua forma o modelo similar ao sapato foi substituído pelo modelo esférico, o sapato tinha uma maior superfície de contato com o chão, porém ele era mais suscetível a possíveis tropeços e impactos com o terreno. Logo o modelo adotado como melhor opção foi o esférico, ele oferecia melhor desempenho no terreno, independente do terreno conter irregularidades ou não e oferecer melhor locomoção para o cão.

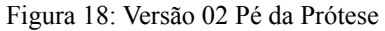

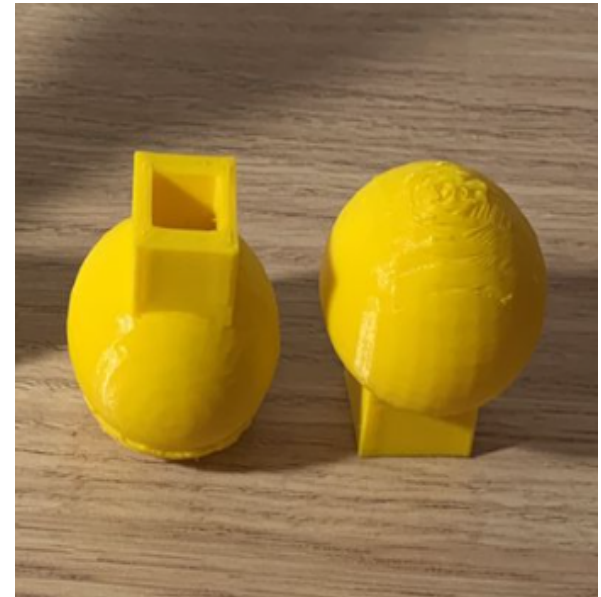

Fonte: Arquivo pessoal

Em relação às pernas da prótese existiram modificações durante o processo de testes com o cão. As próteses foram adaptadas quanto ao seu tamanho, modelo e espessura das paredes.

O primeiro modelo escolhido foi criado com folga em sua cavidade para que pudesse alocar o coto do cão juntamente com algum tipo de proteção, que em nosso caso foi utilizado espuma, porém a cavidade ficou grande para o cão e a forma como se passava o velcro não estava dando pressão suficiente para que a prótese estivesse presa com segurança ao cão, e além disso estava com suas paredes muito finas o que poderia causar futuras rupturas com impactos (Figura 19).

Figura 19: Versão 01 Perna da Prótese

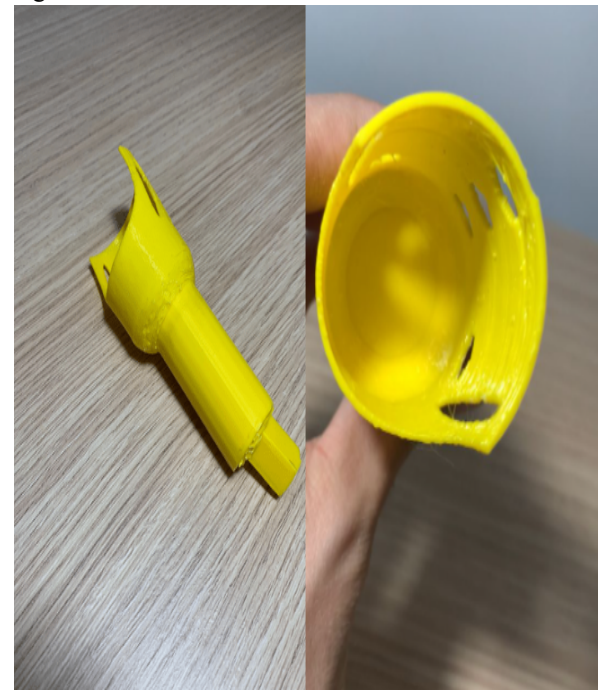

Fonte: Arquivo pessoal

A sua segunda versão já estava mais resistente e com uma nova forma de fixação ao cão, foram adicionados passantes ao exterior da prótese e dessa forma ao passar o velcro era possível fixar melhor a peça ao coto do animal (Figura 20). Contudo esse modelo ainda não estava bom o suficiente para o uso, a dimensão da cavidade estava grande e o passante para os velcros estava pequeno, o velcro utilizado possuía apenas 5mm de largura.

Figura 20: Versão 02 Perna da Prótese

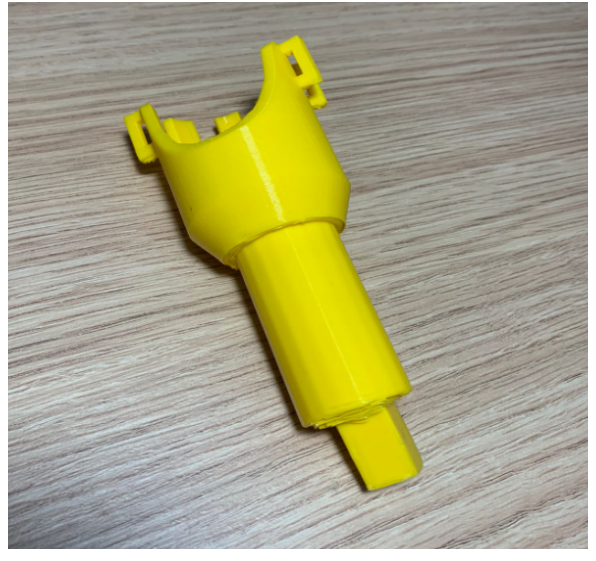

Fonte: Arquivo pessoal

A terceira versão foi a escolhida como adequada para uso do cão, as paredes foram redimensionadas para uma melhor fixação ao paciente, para auxiliar com a fixação também foi aumentado o tamanho do passante e nesta versão foi possível utilizar velcro com largura de 25mm. Com esse modelo foi possível passar segurança e qualidade ao paciente, a adaptação foi facilitada e os riscos minimizados (Figura 21).

Figura 21: Versão 03 Perna da Prótese

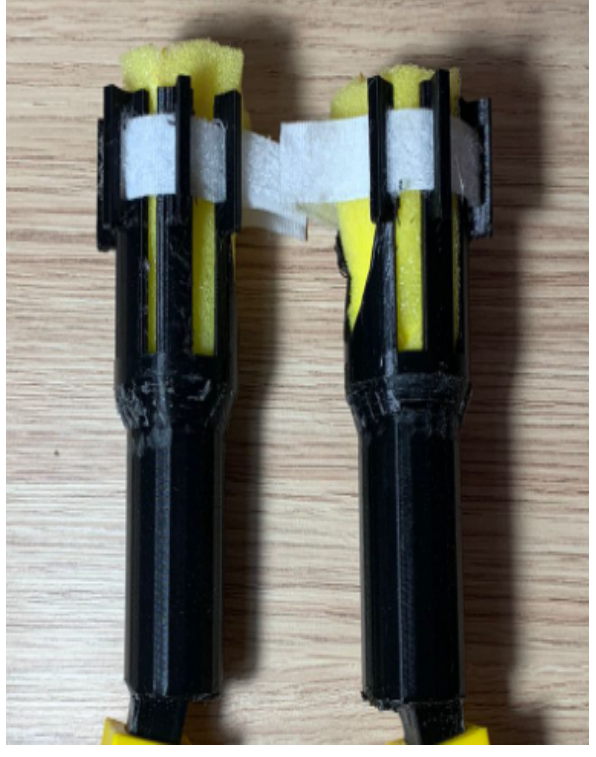

Fonte: Arquivo pessoal

Para a cadeira de rodas foram impressos menos protótipos, mas ainda assim foram feitas melhorias e adaptações durante o processo de impressão das peças.

A base da cadeira de rodas é onde o cão fica apoiado ao tórax e se auxilia para se locomover, e ela foi remodelada uma vez devido a abertura que possuía para fixação de velcro (Figura 22). A primeira versão contava com uma abertura de 10mm e com isso o paciente não seria preso com segurança à cadeira de rodas, podendo causar também desconforto e possíveis traumas caso ele caísse da cadeira de rodas.

Figura 22: Versão 01 da base da cadeira de rodas

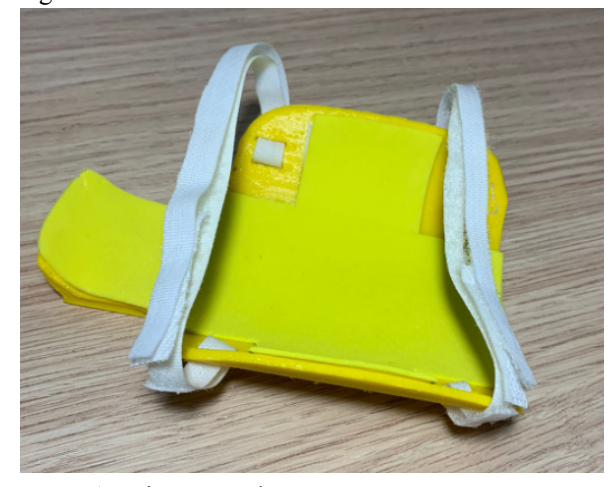

Fonte: Arquivo pessoal

Por sua vez, a segunda versão da base possui uma abertura de 25mm, sendo uma tira de velcro mais larga que passa maior segurança e conforto ao paciente, minimizando os risco de desprender ou escapar do velcro (Figura 23). Com isso, essa foi a versão escolhida como ideal para uso do paciente.

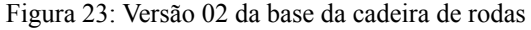

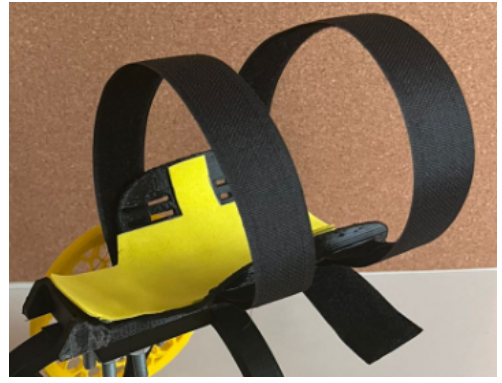

Fonte: Arquivo pessoal

O garfo da cadeira de rodas é a peça que liga a base às rodas, ela é de extrema importância pois é responsável por dar sustentação e altura à cadeira de rodas (ver Figura 24).

Em sua primeira versão o garfo possuía apenas dois buracos para encaixe com a base e dois encaixes para as rodas, mas foi possível notar que caso a cadeira fosse utilizada apenas com as duas rodas existiam grande chance do cão se desestabilizar e cair, criando assim um risco para o paciente.

Figura 24: Versão 01 da garfo da cadeira de rodas

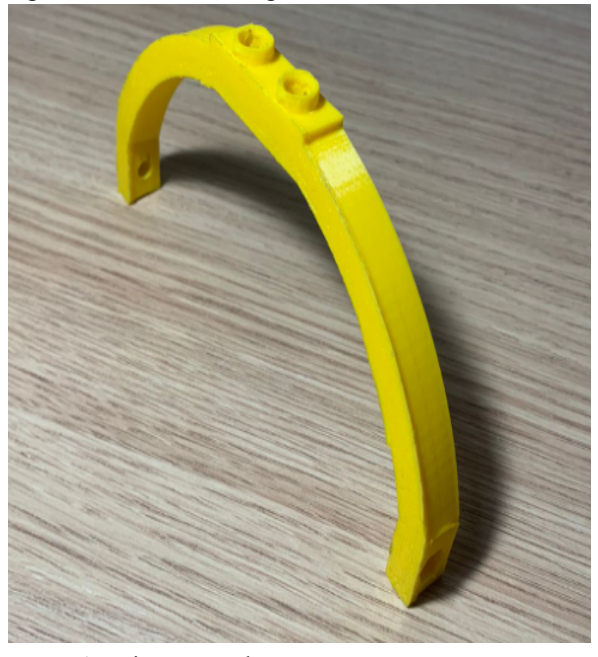

Fonte: Arquivo pessoal

Para sanar os problemas de equilíbrio e estabilidade encontrados com o primeiro modelo, foi desenvolvido uma segunda versão para o garfo, a qual foi feito uma terceira extensão onde foi possível adicionar mais duas rodas a frente da cadeira de rodas, e com isso caso o paciente se desequilibrasse para frente as duas rodas adicionadas seriam utilizadas para manter-lo deitado, e não o deixariam cair. E essa foi a versão escolhida como adequada para uso, ela conseguiu passar maior segurança e qualidade estrutural (Figura 25).

Figura 25: Versão 02 da garfo da cadeira de rodas

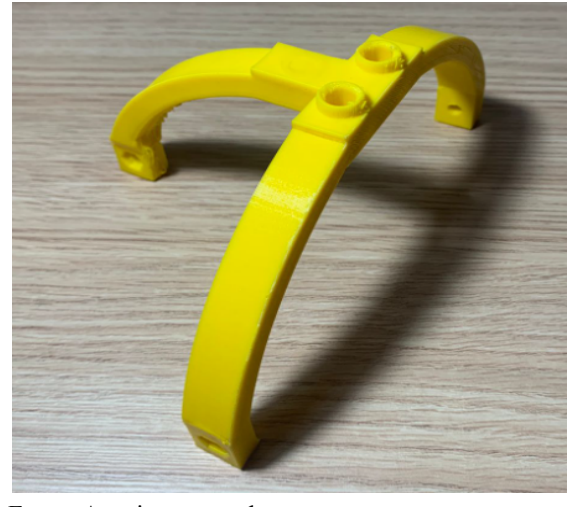

Fonte: Arquivo pessoal

Quanto ao modelo das rodas, se manteve o mesmo desde o início do projeto, ele possui um padrão feito com cavidade no formato de hexagonais o que mantiveram a integridade estrutural e reduziram o peso e gasto com material. A mudança do primeiro uso das rodas foi que a princípio seriam utilizadas duas, porém devido a ajustes na cadeira de rodas a sua versão final foram utilizadas quatro rodas (ver Figura 26).

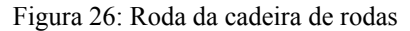

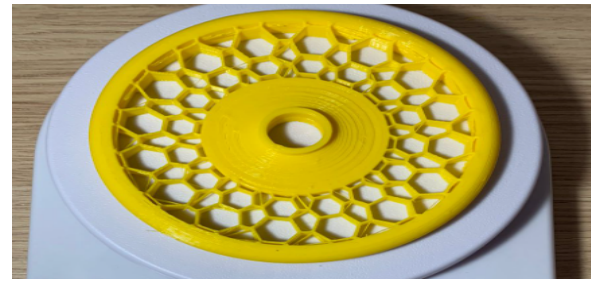

Fonte: Arquivo pessoal

# 4 APRESENTAÇÃO E ANÁLISE DOS RESULTADOS

## 4.1 Escolha da impressora

A princípio a impressora que seria utilizada seria a GTMax® Core H4, suas dimensões ajudariam a minimizar o trabalho do operador pois seria possível imprimir diversas peças durante um mesmo uso da impressora, ela é uma impressora fechada o que permite um melhor acabamento para as peças, menores variações de temperatura, maior estabilidade para as peças, e além disso sua alta velocidade faz com que seja possível diminuir o tempo de impressão.<sup>1</sup>

Figura 27: Falha na impressão em ABS impressora GTMax® Core H4

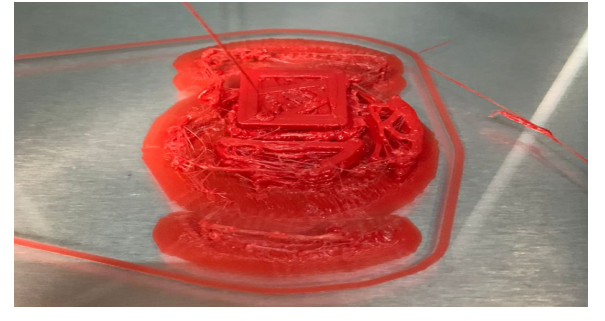

#### Fonte: Arquivo pessoal

Porém durante o processo de uso da impressora tivemos algumas dificuldades, como mostrado na Figura 27, e por conta delas não foi possível obter uma impressão com a qualidade desejável, passamos por problemas como dificuldade no ajuste do eixo Z (ver Figura 28) o que causava ou que o filamento não conseguisse aderir a mesa de impressão ou o entupimento do bico extrusor, e por conta disso não foi possível utilizar essa impressora.

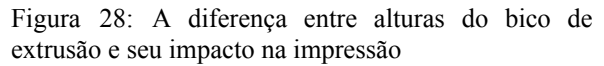

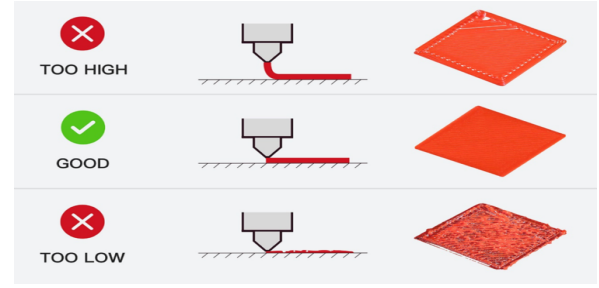

Fonte:

www.raise3d.com/academy/how-to-calibrate-the-z-off set-on-the-e2-3d-printer (2022)

Após testes realizados na impressora Sethi3D® AiP A3, foi possível notar maior simplicidade no uso e melhor qualidade de impressão, logo essa foi a impressora escolhida para dar continuidade no processo de impressão das peças, como mostra a Figura 29.

Figura 29: Primeira impressão realizada na Sethi3D® AiP A3

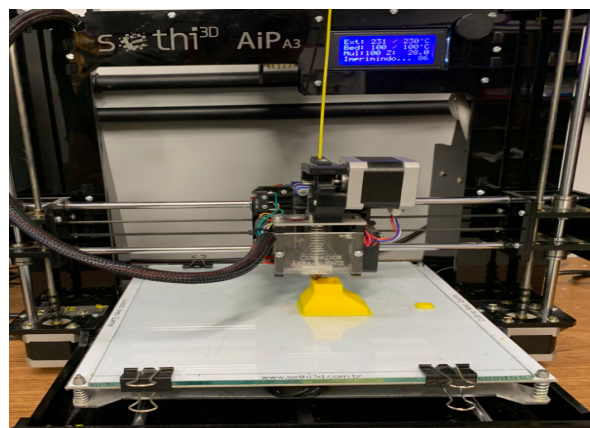

Fonte: Arquivo pessoal

<sup>1</sup> GTMax3D Core H4. **GTMax3D, 2022**. Disponível em: [https://www.gtmax3d.com.br/impressora-3d-pro/gtmax3d-core-h4-simplify3d.](https://www.gtmax3d.com.br/impressora-3d-pro/gtmax3d-core-h4-simplify3d) Acesso em: 20 abr. 2022.

#### 4.2 Escolha do filamento

Dentre os filamentos disponíveis, a escolha foi entre o ABS ou o PLA. Essa escolha é de grande importância para o projeto devido a qualidade de cada material e suas características específicas.<sup>1</sup>

O ABS seria um ótimo filamento para o projeto em questão, pois esse filamento possui uma ótima resistência ao impacto e boa resistência ao atrito, porém esse filamento é sensível a variações térmicas, e as impressoras são localizadas em um ambiente com grande movimentação de pessoas e ar condicionado, então para sua impressão de forma correta o melhor seria utilizar a impressora GTMax® Core H4 mas como já citado anteriormente não foi possível usar a mesma.<sup>1</sup>

E então foi escolhido o filamento PLA, que ao contrário do ABS esse possui baixa resistência ao impacto e baixa resistência ao atrito, mas em contrapartida o seu uso foi simples e sem muita importância quanto a variação de temperatura do ambiente, e antes de tudo havia sido feito um estudo prévio com as especificações do PLA e ele conseguiria suportar facilmente o atrito e impacto que o paciente exercerá nas peças. Logo, esse foi o filamento escolhido e utilizado para a confecção das peças.<sup>1</sup>

4.3 Análise de esforço da prótese e cadeira de rodas

Para fazer a análise do material foi necessário saber as propriedades mecânicas do material. O filamento disponível não possuía identificação sobre sua marca, então foi preciso utilizar as propriedades mecânicas de um PLA genérico, como mostra a Figura 30, a seguir:

Figura 30: Propriedades mecânicas de PLA genérico

| Propriedades mecânicas do PLA genérico |                       |
|----------------------------------------|-----------------------|
| Tensão forca máxima                    | 27.12 MPa             |
| Módulo de elasticidade                 | 1258 MPa              |
| Tensão de ruptura                      | 27.05 MPa             |
| Coeficiente de Poisson                 | 03                    |
| Densidade                              | $1240 \text{ kg/m}^3$ |

Usando como base o estudo de Weigel e Millis (2014), a determinação da força aplicada à prótese pelo cão durante o trote de um cão, segundo os autores, é de 110 a 125% da massa corporal do animal é exercida nos membros anteriores. Para o pior caso, cerca de 62,5% da massa seria exercida em cada prótese, porém por segurança nós fomos ainda além e consideramos o caso de 100% da massa exercida em cada membro. Para o cálculo da força foi utilizada a Equação 1.

$$
F = m \times g \times 1 \tag{1}
$$

Nesta equação "F" será a força que a prótese irá suportar durante o trote do cão [N]; m se refere a massa do cão, que é igual a 2 kg; g é a força gravitacional de 9,81 m/s²; e 1 é o percentual da massa do cão utilizado, que em nosso caso foi de 100%. O resultado dessa equação fornece a força de 19,62 N.

Com esses valores e os modelos 3D prontos, o próximo passo foi a simulação dentro de um *software* especializado onde foi possível observar o comportamento dos modelos em uma situação similar ao que iriam passar no mundo real, com isso tivemos uma prévia desses comportamentos e avaliamos se as peças iriam suportar as interações.

Para iniciar a análise via *software* Fusion 360®, primeiramente foram inseridos as geometrias dos modelos 3D importados em arquivos no formato .stl e dentro do programa, transformados os modelos em malhas e posteriormente em corpos físicos, a seguir foram inseridos os dados mecânicos do PLA genérico e incorporados aos corpos.

A análise foi feita aplicando a força distribuída de 19,62 N na face inferior da prótese e no sentido vertical, simulando a força reacional do solo. As flechas azuis na figura representam os vetores da força distribuída na região. E como restrição para a análise da prótese, foi imposto que na região da cavidade onde o coto irá ser alocado, fosse considerado como suporte fixo, e isso implica que a região não sofrerá deformação

Fonte: Arquivo pessoal

¹ **Filamentos: os 4 mais utilizados e suas [características](https://afinkopolimeros.com.br/4-filamentos-mais-utilizados-fdm/)**. Afinko, [S.I], 25 out. 2018. Disponível em: [https://afinkopolimeros.com.br/4-filamentos-mais-utilizados-fdm/.](https://afinkopolimeros.com.br/4-filamentos-mais-utilizados-fdm/) Acesso em: 29 mar. 2022.

na simulação (Figura 31).

Figura 31: Simulação em um conjunto da prótese

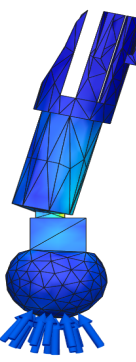

Fonte: Arquivo pessoal

A primeira análise feita é em relação a deformação, devido a força aplicada ser pequena a deformação máxima que ocorreu foi de 0,0065 mm, e foi considerada desprezível, como mostra a Figura 32.

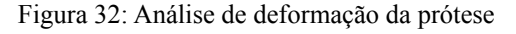

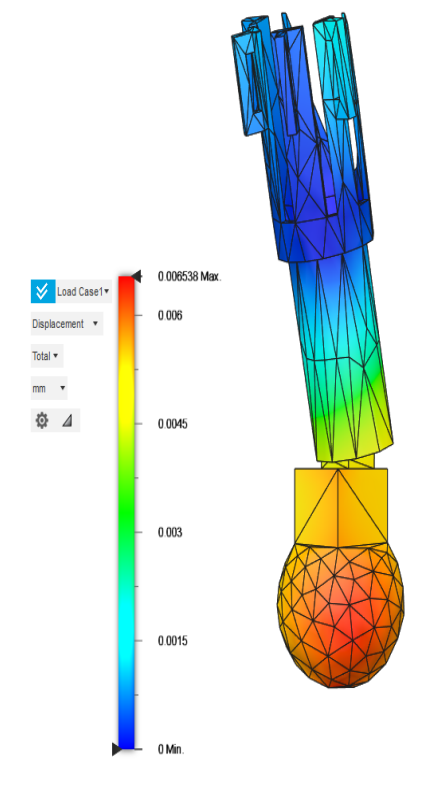

Fonte: Arquivo pessoal

A próxima análise realizada foi em relação ao estresse aplicado na peça, e com ela foi possível avaliar se a peça conseguiria suportar as forças aplicadas nela. Dessa forma é possível observar que a tensão equivalente máxima atingiu o valor de 1,17 MPa, o que foi um valor aceitável uma vez que a tensão de ruptura do material é de 27,05 MPa. Com isso foi possível avaliar que a peça produzida iria suportar tranquilamente as cargas aplicadas pelo paciente, sem riscos de ruptura ou danos à estrutura. Mas também nos apresentou o ponto mais sensível da peça, que estava no encaixe da perna da prótese com seu pé (ver Figura 33).

Figura 33: Análise de tensão da prótese

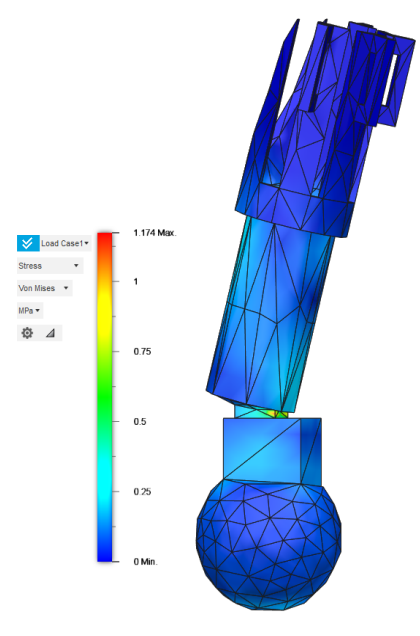

Fonte: Arquivo pessoal

Figura 33: Zoom no ponto de maior tensão

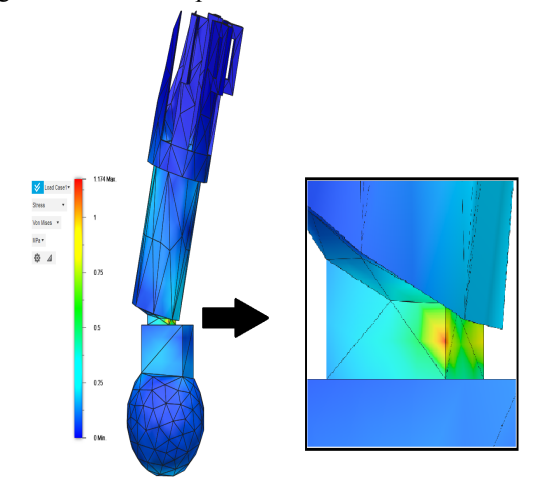

Fonte: Arquivo pessoal

Para a análise da cadeira de rodas foram utilizados os mesmo princípios, e neste caso

o suporte fixo foi a base da cadeira, onde o paciente será posicionado e fixado com velcro. Essa análise foi feita em um bloco em que foi remodelado de forma simples a representação da cadeira de rodas devido a incompatibilidade da geometria do modelo 3D da cadeira criada (Figura 34), mas da mesma forma foi possível analisar fatores importantes para a construção da mesma.

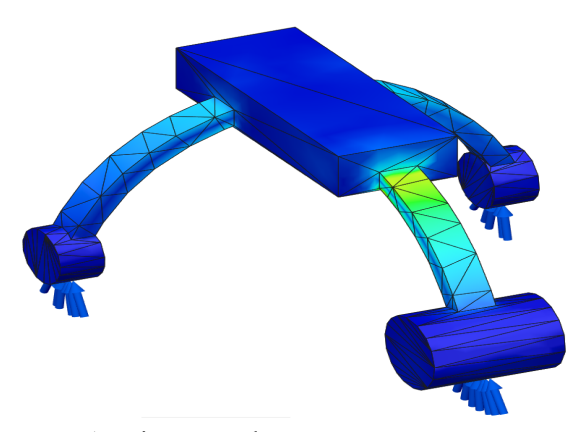

Figura 34: Simulação no conjunto da cadeira de rodas

A deformação causada nesta peça foi de maior expressividade quando comparada a deformação na prótese, desta vez o impacto no modelo foi de 1,39 mm, e ainda sim continua sendo uma deformação desprezível para o tamanho e objetivo da peça (Figura 35).

Figura 35: Análise de deformação da cadeira de rodas

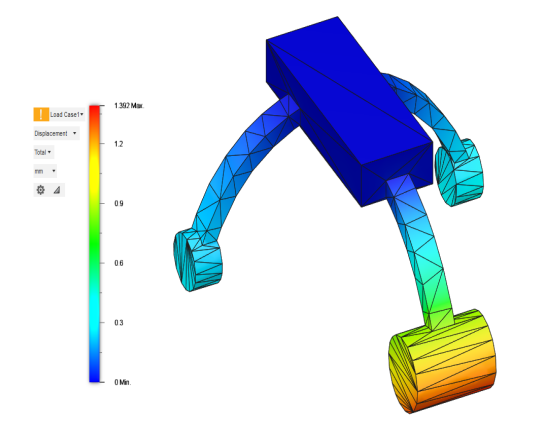

Fonte: Arquivo pessoal

E em relação ao estresse causado, o ponto de maior tensão foi de 6,88 MPa, e da mesma forma que ocorreu com a

deformação, foi mais expressivo que a prótese mas continua sendo seguro para o paciente, uma vez que a tensão de ruptura do material ainda está longe de ser atingida, como mostra a Figura 36.

Figura 36: Análise de tensão da cadeira de rodas

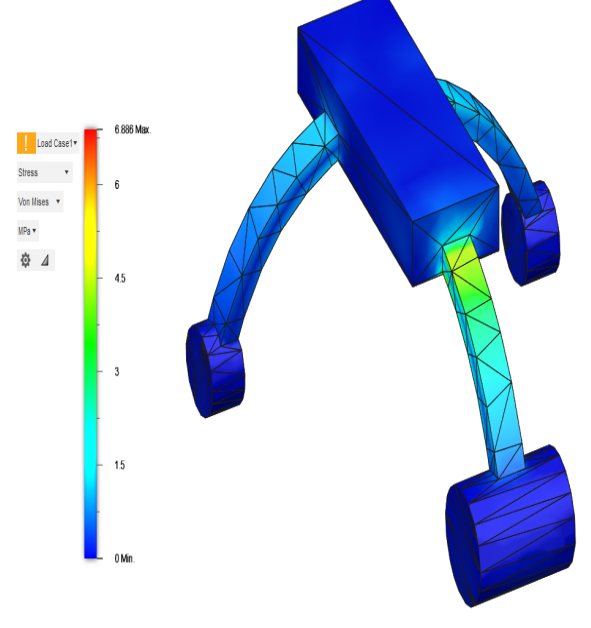

Fonte: Arquivo pessoal

Com o auxílio das simulações foi possível confeccionar as peças com segurança e tranquilidade, minimizando gastos desnecessários com impressão de modelos que pudessem se romper durante os testes. E com isso pode-se notar a importância de uma simulação prévia, porque dessa forma diminui-se os riscos e gastos diversos.

#### 4.4 Impressão e montagem dos conjuntos

Para que isso fosse possível primeiramente os modelos foram criados no *software* TinkerCAD® e salvos em formato.stl, após isso passaram por testes de simulação no *software* Fusion 360®, cumprido os testes os arquivos .stl foram abertos no *software* fatiador Ultimaker Cura® para que esse fizesse o fatiamento em camadas dos modelos e depois salvasse os mesmos em arquivos .gcode, que por sua vez seriam levados a impressora e lidos corretamente para que por fim houvesse as impressões.

Fonte: Arquivo pessoal

Figura 37: Inicio da impressão 3D dos modelos finais da prótese

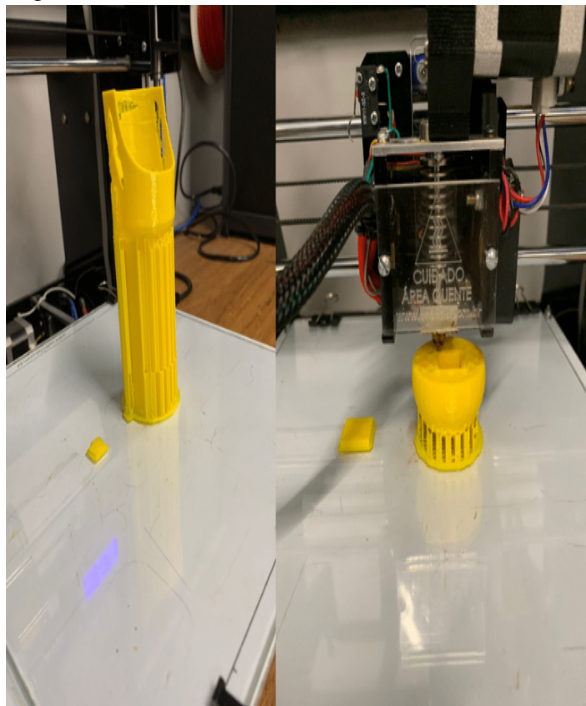

Fonte: Arquivo pessoal

O *software* utilizado pela impressora fornece o tempo aproximado de cada impressão, e com a soma dos tempos necessários foi obtido que para a confecção de todas as peças da prótese e cadeira de rodas foram gastos cerca de 18 horas de impressão.

As peças foram impressas separadamente e o conjunto foi montado de maneira manual, além das peças impressas também foi utilizado borracha para a base da cadeira de rodas, três parafusos de 4 mm e três porcas e arruelas para esse parafuso, quatro parafusos de 11 mm e quatro porcas para esse parafuso, dois balões, um bloco de espuma de 130 mm x 8 mm x 230 mm e um rolo de velcro de 25 mm x 25000 mm que foi racionado entre a prótese e cadeira de rodas.

A espuma foi utilizada para revestir a cavidade da prótese, de forma que passaria maior conforto para o paciente, o velcro foi utilizado pelos passantes na parte externa e o balão como revestimento para o pé da prótese, e com isso serviu para fornecer um aspecto antiderrapante (ver Figura 38).

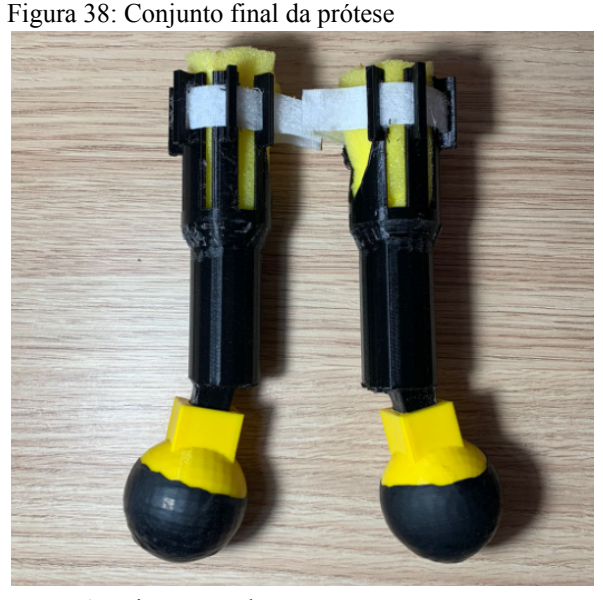

Fonte: Arquivo pessoal

A borracha com espessura de 5 mm foi utilizada e colada na base da cadeira de rodas com fita dupla face para um melhor conforto do paciente, a fixação do tórax do cão a base da cadeira de rodas foi feita por meio de duas tiras de velcro, a base é presa ao garfo com os quatro parafusos de 11 mm e suas respectivas porcas. Por fim as rodas foram encaixadas ao seus respectivos pares de eixos e fixados ao garfo com o parafuso de 4mm e duas porcas e arruelas (Figura 39).

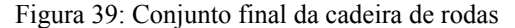

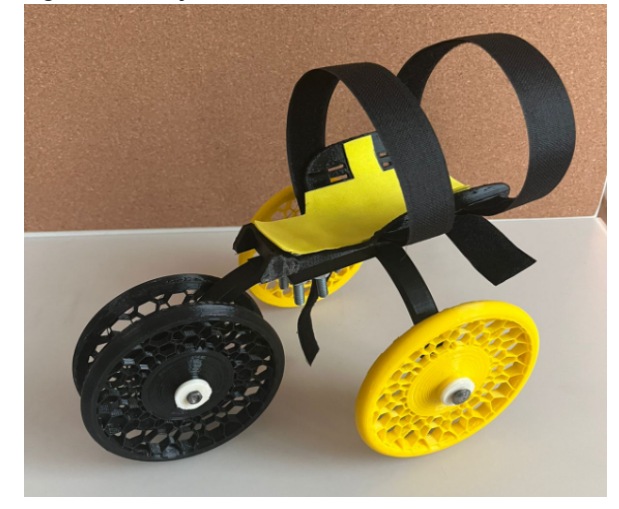

Fonte: Arquivo pessoal

E em relação aos custos desses conjuntos, estima-se que para o par da prótese considerando o material de impressão utilizado, a hora máquina da impressora e os

demais componentes que a compõe, o conjunto final tem um custo relacionado de aproximadamente R\$ 20,00 e em relação a cadeira de rodas o seu custo final é de R\$40,00.

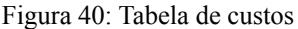

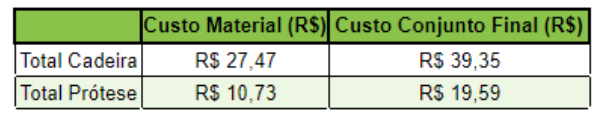

Fonte: Arquivo pessoal

# 5 CONSIDERAÇÕES FINAIS

#### 5.1 Conclusão

No trabalho foi desenvolvido uma prótese e uma cadeira de rodas para um cão com os membros anteriores amputados através do processo de impressão 3D. Foi realizado um trabalho de integração entre as áreas da Engenharia Elétrica e Medicina Veterinária, e foram realizadas atividades que envolviam ambas as partes, desde o primeiro contato com o paciente até a impressão da prótese e cadeira de rodas final para teste.

O método utilizado para obter o formato do membro foi adequado, tendo em vista que as medidas anotadas foram suficientes para que fossem criados os modelos 3D, mas poderiam ser melhorados. Caso seja necessário uma maior precisão, seria ideal fazer um escaneamento do membro do cão, e repetir esse procedimento algumas vezes para que pudesse ser mais preciso, outra dificuldade que passamos foi quanto aos encontros com o paciente, tivemos poucos encontros e com isso poucos testes, e para solucionar esse problema uma opção seria utilizando gesso ou imprimir um molde do coto do cão para que pudessem ser feitos testes sem que o mesmo estivesse presente. Com o coto em mãos poderiam ser feitos testes mais constantes e uma melhor adaptação dos modelos para que se encaixem melhor ao paciente.

A fase de análise de tensões teve papel de grande importância no trabalho, porque através dela seria possível prever possíveis falhas nas peças e maior rapidez no processo de construção dos conjuntos, uma vez que não foi necessário imprimir as peças para sanar as falhas, e sim antes de gastar tempo imprimindo as falhas já haviam sido analisadas por meio do *software* especializado. Tendo em mãos o valor da tensão de ruptura, foi analisada as tensões atuando sobre cada peça e sobre o conjunto, e sempre mantendo seus níveis de estresse abaixo desta tensão máxima de ruptura.

A montagem do conjunto ocorreu de maneira manual e pode ser melhorada ou até substituída por alguma impressão que já conseguira fazer a peça por completo. Além da montagem é possível explorar tanto diferentes materiais para a fabricação das peças quanto para os elementos complementares como material antiderrapante, velcro, parafusos, e etc.

Por fim, pode-se afirmar que os objetivos propostos por este trabalho foram alcançados em relação a criação dos protótipos e que o filamento PLA pode ser utilizado como material para a criação da prótese e cadeira de rodas de cães de pequeno porte, desde que seja feito corretamente o projeto e dimensionamento. Porém não obteve resultados satisfatórios em relação a fixação da prótese ao animal, podendo assim ser aprimorada em trabalhos futuros.

# 5.2 Trabalhos futuros

Para sugestões em trabalhos futuros nesta mesma área de próteses e cadeira de rodas para animais, independente do seu porte ou raça, é interessante de se abordar alguns tópicos:

- a) Fazer o uso de outros materiais para serem utilizados nestas situações de tensões, exemplo PLA x ABS x Flexível;
- b) Aprimorar a técnica de testes e obtenção do formato do coto do animal, como citado anteriormente neste trabalho;
- c) Determinar a vida útil do produto;
- d) Estudar sistemas antiderrapantes e de amortecimento para as próteses,

como com algum tipo de borracha ou diferente tipo de filamento;

e) Melhorar as formas de fixação das próteses e órteses em relação ao corpo do animal.

#### AGRADECIMENTOS

Ao professor Francisco Javier**,** por todos os conhecimentos e ensinamentos passados e por ter sido nosso orientador e ter desempenhado tal função com dedicação e amizade. A todos que participaram, direta ou indiretamente do desenvolvimento deste trabalho de pesquisa, enriquecendo o nosso processo de aprendizado. Aos meus colegas de curso, com quem convivemos intensamente durante os últimos anos, pelo companheirismo e pela troca de experiências que nos permitiram crescer não só como pessoas, mas também como formandos.

# REFERÊNCIAS

**Agradecimentos de TCC.** TodaMateria. Disponivel em: [https://www.todamateria.com.br/agradecime](https://www.todamateria.com.br/agradecimentos-tcc/#:~:text=Os%20agradecimentos%20de%20TCC%20(Trabalho,longo%20do%20processo%20de%20aprendizado.) [ntos-tcc/#:~:text=Os%20agradecimentos%20](https://www.todamateria.com.br/agradecimentos-tcc/#:~:text=Os%20agradecimentos%20de%20TCC%20(Trabalho,longo%20do%20processo%20de%20aprendizado.) [de%20TCC%20\(Trabalho,longo%20do%20p](https://www.todamateria.com.br/agradecimentos-tcc/#:~:text=Os%20agradecimentos%20de%20TCC%20(Trabalho,longo%20do%20processo%20de%20aprendizado.) [rocesso%20de%20aprendizado..](https://www.todamateria.com.br/agradecimentos-tcc/#:~:text=Os%20agradecimentos%20de%20TCC%20(Trabalho,longo%20do%20processo%20de%20aprendizado.) Acesso em 26 de jun. 2022.

**Conheça as propriedades técnicas dos materiais para impressora 3D**. 3DLAB, [S.I], 6 out. 2017. Disponível em: [https://3dlab.com.br/propriedades-dos-materi](https://3dlab.com.br/propriedades-dos-materiais-para-impressora-3d/.) [ais-para-impressora-3d/](https://3dlab.com.br/propriedades-dos-materiais-para-impressora-3d/.). Acesso em 28 mar. 2022.

**Descubra tudo sobre a impressão 3D com esse guia nível básico completo!**. Mousta. Disponível em: [https://www.mousta.com.br/author/mousta/.](https://www.mousta.com.br/author/mousta/) Acesso em: 31 mar. 2022.

**[Filamentos:](https://afinkopolimeros.com.br/4-filamentos-mais-utilizados-fdm/) os 4 mais utilizados e suas [características](https://afinkopolimeros.com.br/4-filamentos-mais-utilizados-fdm/)**. Afinko, [S.I], 25 out. 2018. Disponível em: [https://afinkopolimeros.com.br/4-filamentos](https://afinkopolimeros.com.br/4-filamentos-mais-utilizados-fdm/)[mais-utilizados-fdm/.](https://afinkopolimeros.com.br/4-filamentos-mais-utilizados-fdm/) Acesso em: 29 mar. 2022.

GROSS, B. C. et al. **Evaluation of 3D Printing and Its Potential Impact on Biotechnology and the Chemical Sciences**. Anal. Chem. 86, 3240−3253 p. 2014.

GTMax3D Core H4. **GTMax3D, 2022**. Disponível em: [https://www.gtmax3d.com.br/impressora-3d-pro/](https://www.gtmax3d.com.br/impressora-3d-pro/gtmax3d-core-h4-simplify3d) [gtmax3d-core-h4-simplify3d.](https://www.gtmax3d.com.br/impressora-3d-pro/gtmax3d-core-h4-simplify3d) Acesso em: 20 abr. 2022.

**Impressora 3D AiP - Sethi3D**. Loja3D. Disponível em: [https://www.loja3d.com.br/impressora-3d-br](https://www.loja3d.com.br/impressora-3d-brasileira/impressora-sethi3d-aip-1-75mm-1-kg-de-pla) [asileira/impressora-sethi3d-aip-1-75mm-1-k](https://www.loja3d.com.br/impressora-3d-brasileira/impressora-sethi3d-aip-1-75mm-1-kg-de-pla) [g-de-pla.](https://www.loja3d.com.br/impressora-3d-brasileira/impressora-sethi3d-aip-1-75mm-1-kg-de-pla) Acesso em: 28 abr.2022.

JIMENEZ, F. M. R. et al. **Fabricação de prótese personalizada para um cão utilizando a tecnologia de manufatura aditiva FDM**. VIII Congresso Brasileiro de Engenharia de Produção. Ponta Grossa, Brasil, p. 4-5, 2018.

SCHMIDT-NIELSEN, K. **Fisiologia animal: adaptação e meio ambiente**. 5. ed. São Paulo: Santos, 2002. 611 p. ISBN 9788572880428.

*Software* Fusion 360. **Autodesk.** Disponível em:

[https://www.autodesk.com/products/fusion-3](https://www.autodesk.com/products/fusion-360/overview) [60/overview.](https://www.autodesk.com/products/fusion-360/overview) Acesso em: 24 mai. 2022.

*Software* TinkerCAD. **TinkerCAD**. Disponível em: [https://www.tinkercad.com/.](https://www.tinkercad.com/) Acesso em: 20 abr. 2022.

*Software* Ultimaker Cura. **Ultimaker.** Disponível em: [https://ultimaker.com/software/ultimaker-cur](https://ultimaker.com/software/ultimaker-cura) [a](https://ultimaker.com/software/ultimaker-cura). Acesso em: 10 mar. 2022.

VOLPATO, N. **Manufatura aditiva tecnologias e aplicações da impressão 3D**. Editora Blucher 2017 recurso online ISBN 9788521211518.

WEIGEL, J.P.; MILLIS, D. **Canine Rehabilitation and Physical Therapy: Biomechanics of physical rehabilitation and kinematics of exercise.** W. B. Saunders Company, p. 401-430, 2014. ISBN 9781437703092.

WONG, K. V.; HERNANDEZ, A. **A Review of Additive Manufacturing. ISRN Mechanical Engineering**. University of Miami, p 1-2, 2012.